## Using GIS to create your Capital Improvement Program (CIP)

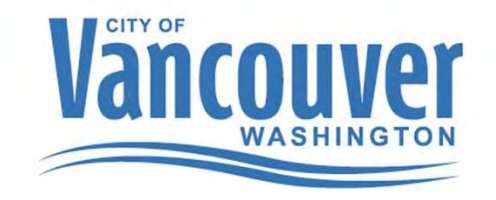

 Chris Malone - Finance and Asset Manager Patrick Hanley - GIS analysts City of Vancouver Public Works Department

## Agenda

- What is the CIP?
- • How we create the CIP:
	- Historical process
	- Current process
	- Future process
- Questions/Discussion

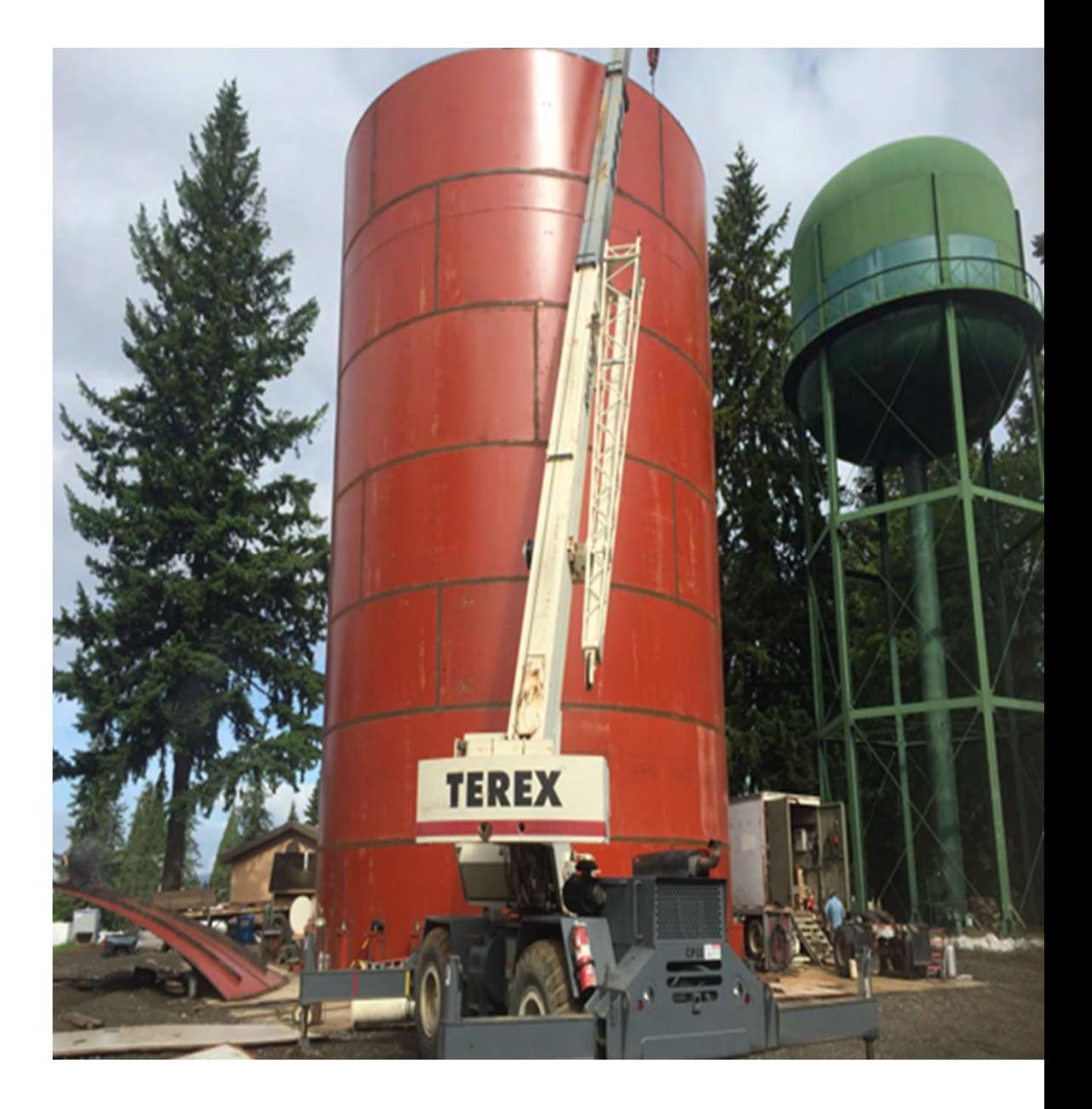

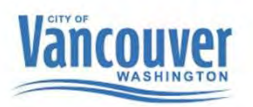

## What is the CIP?

- •6-year plan for capital improvement projects (for utility project)
- •Helps with coordination (internal/external)
- •Helps tell a story (public/Council)
- •Helps with rate increases
- •Helps with transparency and accountability
- •Water, Sewer and Surface Water Capital
- Improvement Program -The City of

Vancouver, WA

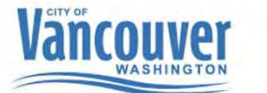

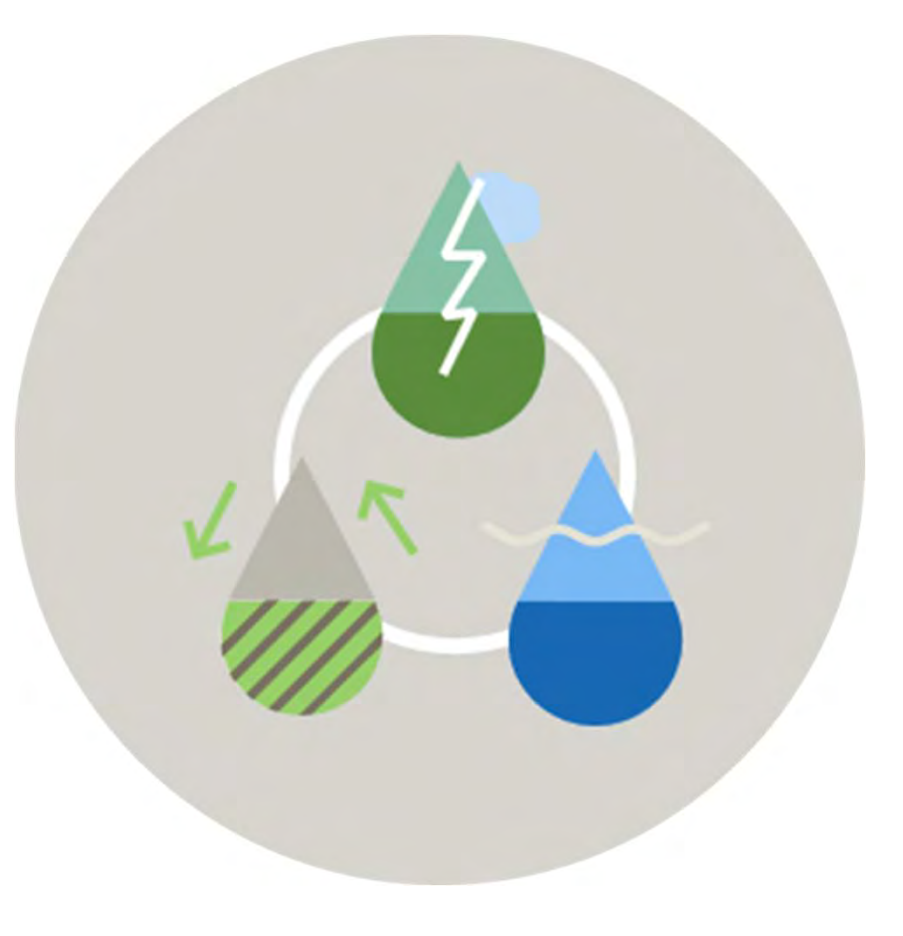

## Historical process for creating CIP

- •Access database (stored cut sheet info) •GIS (create polygons and manually create cutsheets)
- •Excel (to create project lists/financials)
- •Word (to create text documents)
- •Adobe (to create pdfs)

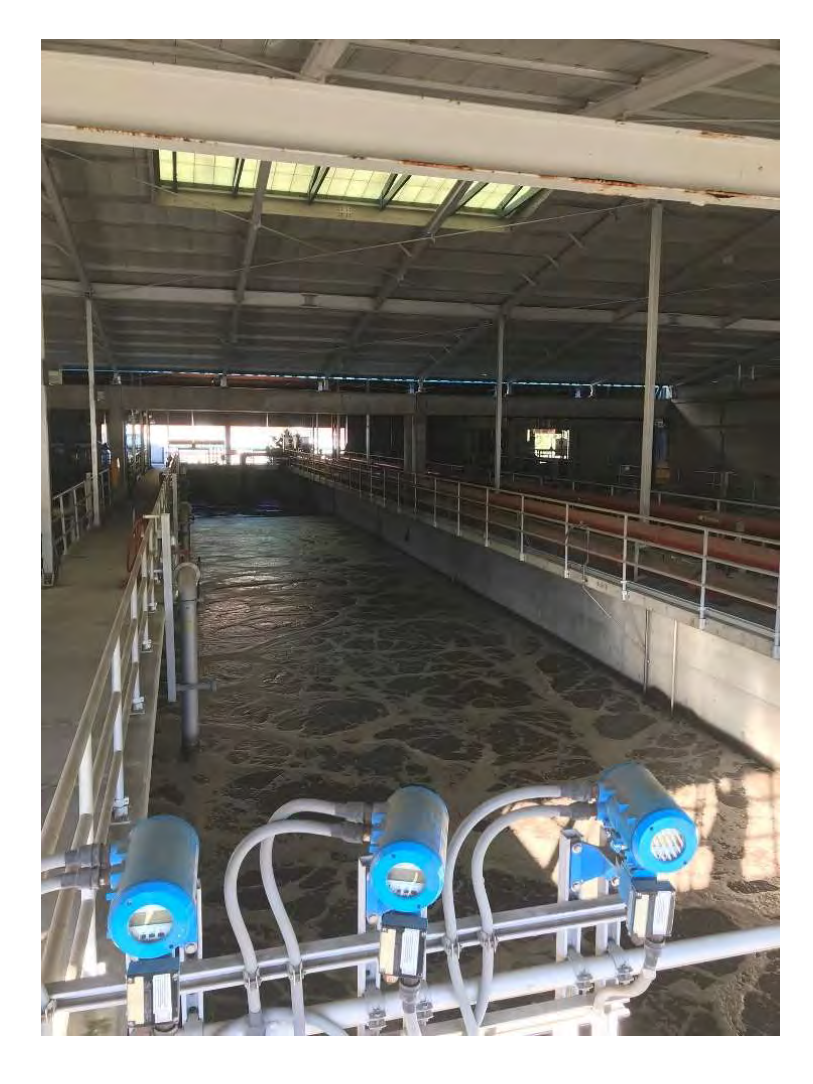

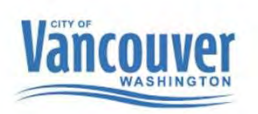

#### Historical process for creating CIP

 A Microsoft Access database was built with a front end for data entry and a GIS process was built to export the "cutsheets"

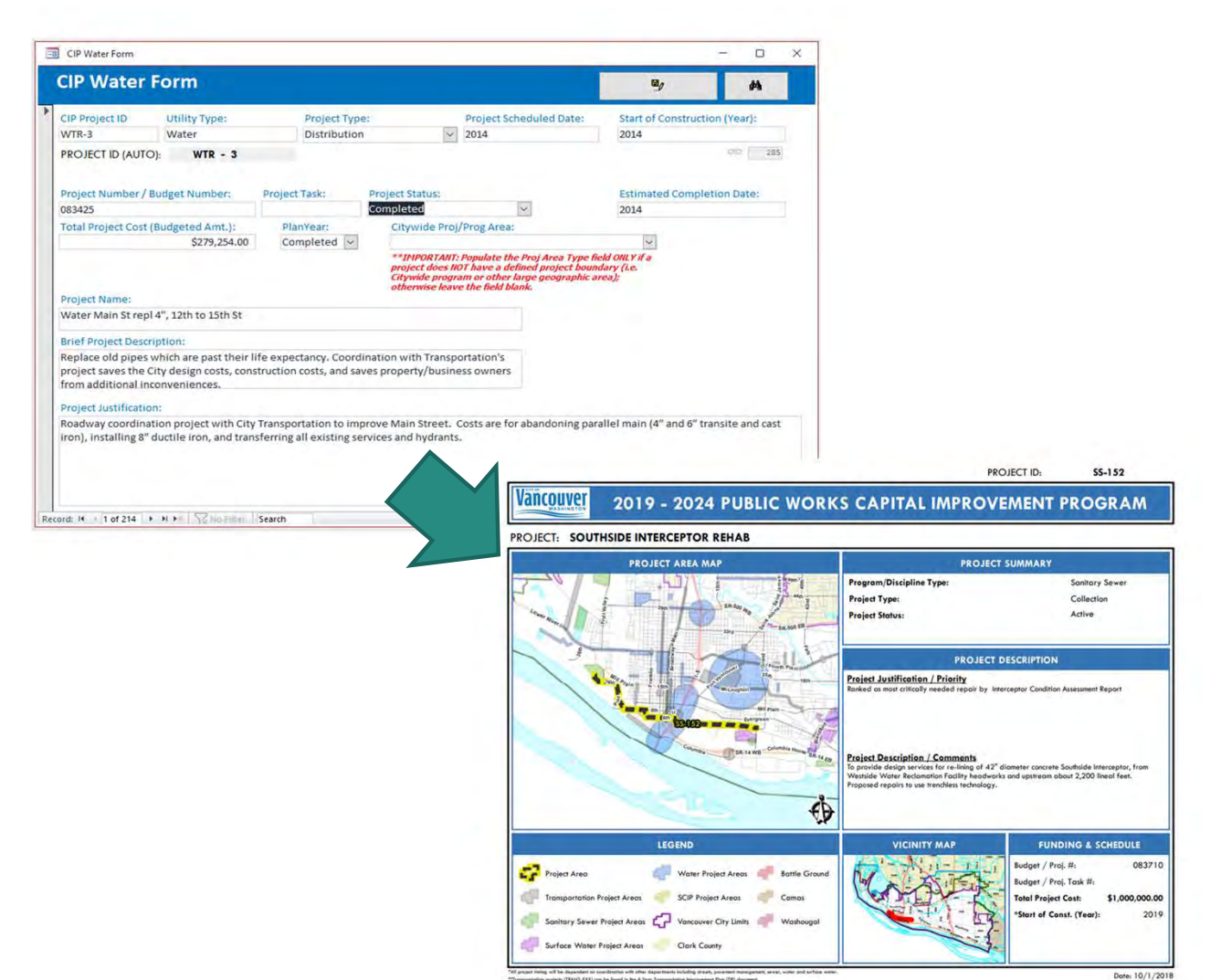

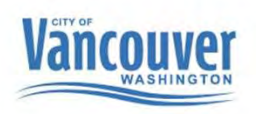

#### Historical process for creating CIP– Struggles and Lessons

- • Too many cooks in the kitchen
	- • Data entry in Access, creating project polygons in GIS, compiling cutsheets, creating PDF report
- Data integrity
	- • With so many data entry points, we saw duplication of efforts and inconsistent data

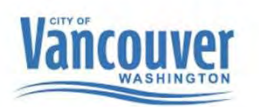

#### Current process for creating CIP

- •Moved Access database into GIS environment •GIS (dashboard, Survey 123, Geocortex, FME) •Input project information and create cut sheets
- •Excel (to create project lists/financials)
- •Word (to create text documents)
- •Adobe (to create pdfs)

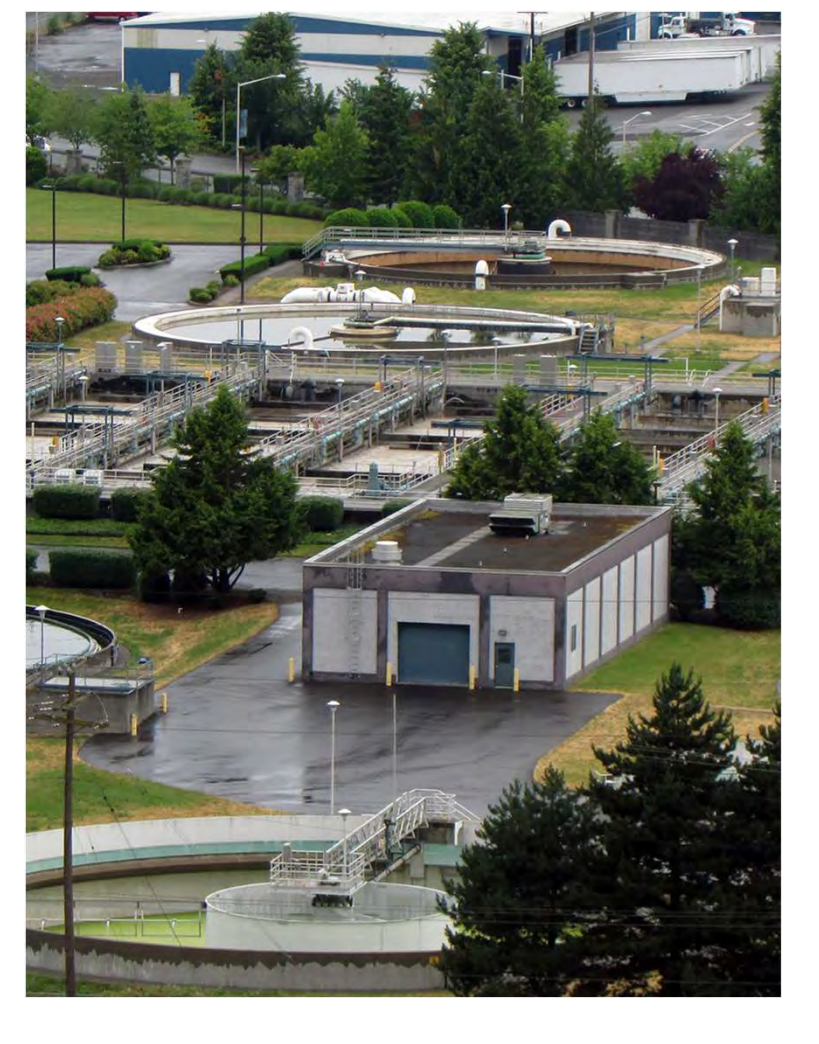

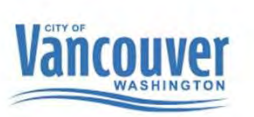

#### Current process for creating CIP

- • Process relied on ESRI Dashboard with embedded Survey123 survey
- • Once survey was submitted, it was pushed to a backend process
- • Capital and Transportation **Improvement Editor** [\(cityofvancouver.us\)](https://cityofvancouver.us)

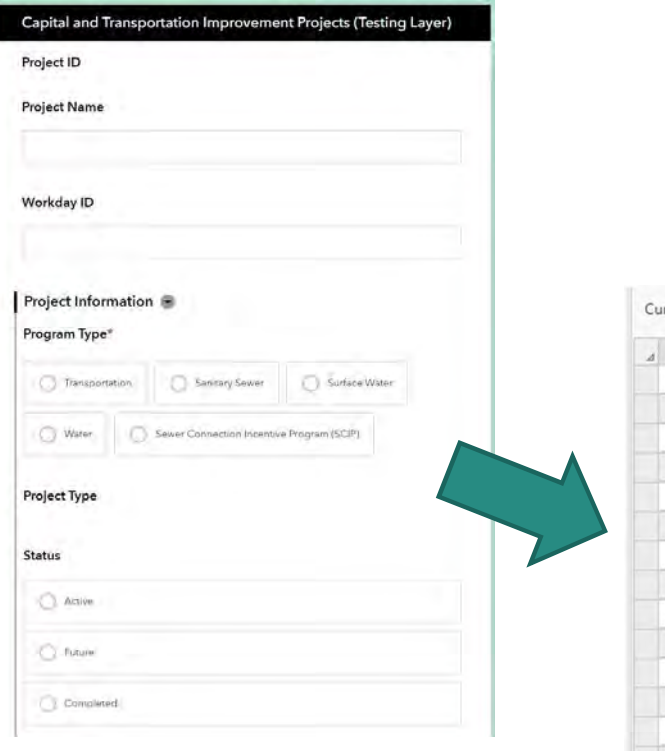

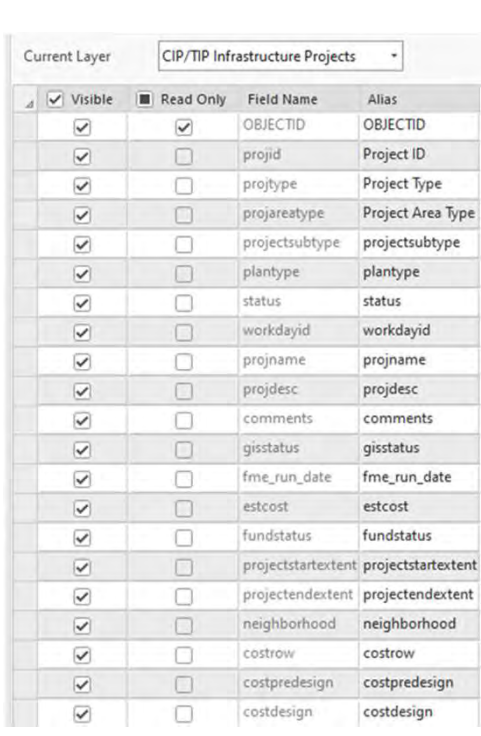

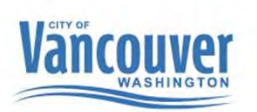

#### Current process for creating CIP

- Tested an ESRI Solution
- • "All in One" out of the box and ready to roll
- • Datasets, dashboards, web pages, public and internal

#### ArcGIS Solutions

**Getting to Know the**  Capital Projects Solutions [\(arcgis.com](https://arcgis.com))

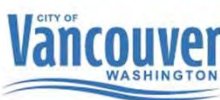

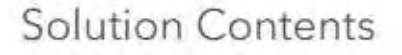

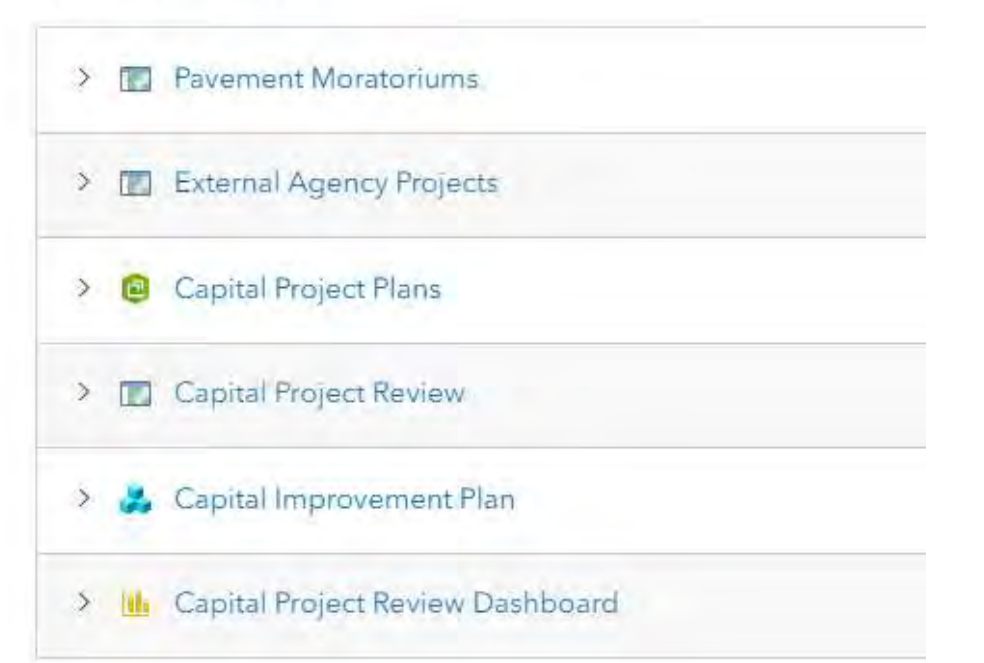

## Future process for creating CIP

- •GIS (Experience Builder)
	- •View/edit project information and create cut sheets (Project managers can edit)
- •Online version
- •Still need to use:
	- •Excel (to create project lists/financials)
	- •Word (to create text documents)
	- •Adobe (to create pdfs)

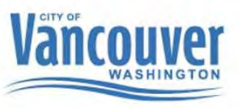

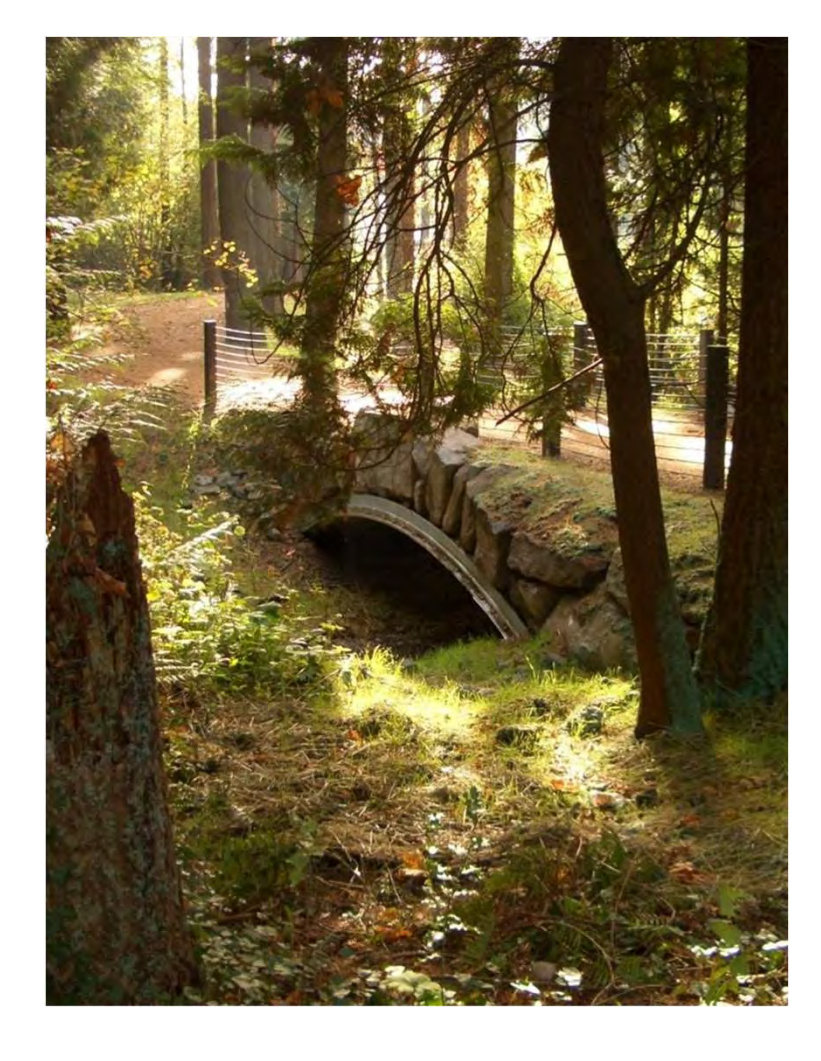

- • Capital and Transportation Improvement Project Editor (cityofvancouver.us)
- https://storymaps.arcgis.com/stories/e54e89a14bf e447589daef8488e5f358

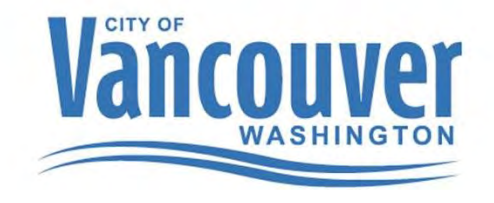

# Thank You

Questions???

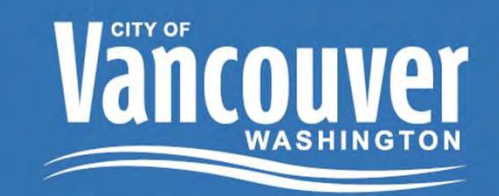